#### STEPS TO BE FOLLOWED BY APPLICANTS FOR PGZO AND PGGR ADMISSION, JULY 2016

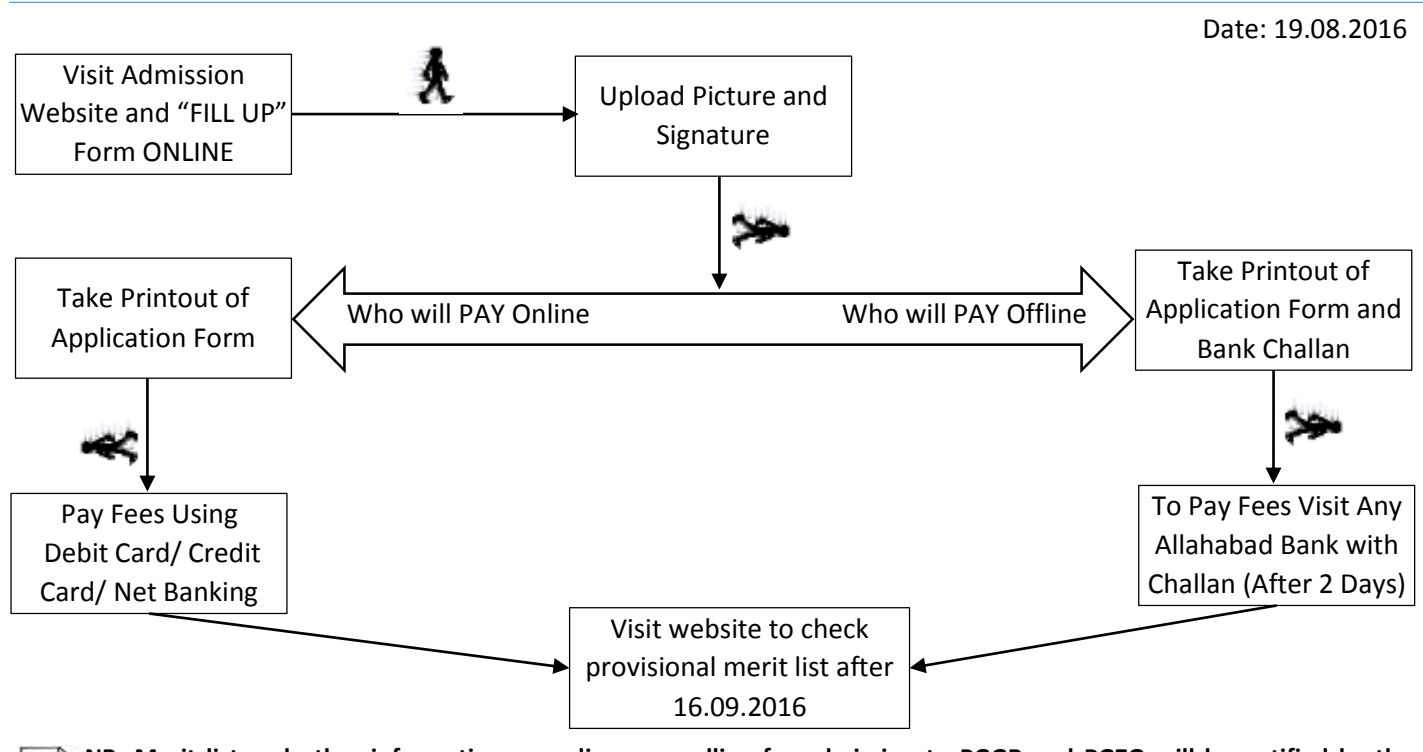

**NB: Merit list and other information regarding counselling for admission to PGGR and PGZO will be notified by the University in the official (www.wbnsou.ac.in) and in admission website(pg.wbnsouadmissions.com) after 16.09.2016.**

#### **DETAILED STEPS FOR PGZO AND PGGR:**

**STEP 1.** Fill-up and submit on-line application form.

- **STEP 2.** Upload your recent scanned Passport Size photograph and Signature.
	- $\checkmark$  The photograph and signature must be in .GIF/ .JPEG / .JPG format only.
	- $\checkmark$  The file size of each image (i.e. Photograph and Signature) must be less than 50kb.
	- $\checkmark$  The dimension of the scanned photograph should be 140px X 162px (i.e. 140px in Width and 162px in Height)
	- $\checkmark$  The dimension of the scanned signature should be 150px X 50px (i.e. 150px in Width and 50px in Height)

## **NB: Applicants can use the Retrieve Bank Challan/Pay Online option to upload your photograph and signature and Generate Bank Challan or make e-payment at later point of time using his/her Application ID and Date of Birth.**

**STEP 3.** Take Printout of the filled in Application Form and Bank Challan (Who will pay through Bank Challan). Who will pay through Bank Challan please check and accept the condition and use the button "**Click here to Generate Bank Challan for payment through Bank Branch**" to take print out of the application from and Bank Challan.

# **Payment through OFFLINE Mode** (for payment through bank branch, tick the check box to enable the button below)  $\boxdot$  I agree that I have read the eligibility criteria and qualify for Geography (the course applied for). Click here to Generate Bank Challan for payment through Bank Branch

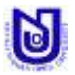

Who will pay online please use the button "**Click here to Print Application Form**" to take print out of the application from.

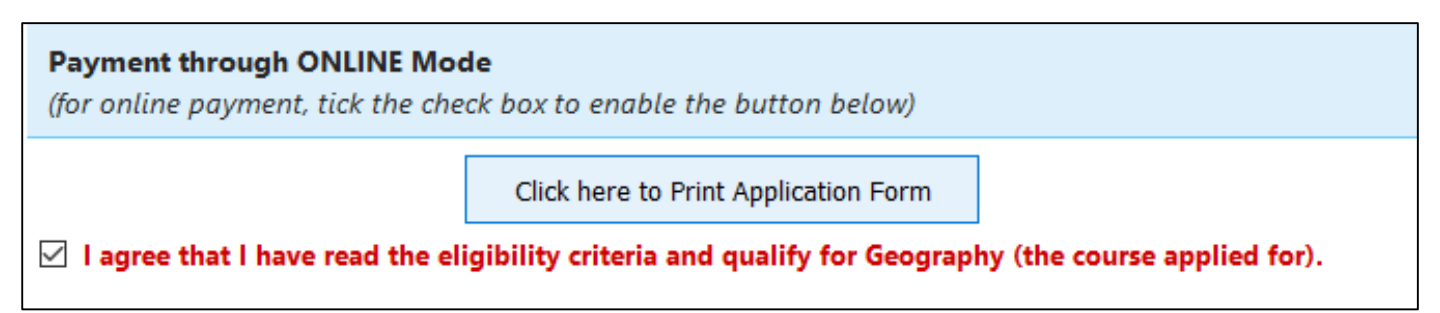

**STEP 4.** To pay the application fees through offline mode visit any Allahabad Bank (after 2 day). To pay the application fees through online mode Challan please check and accept the condition and use the button **"Click here for e-Payment"**.

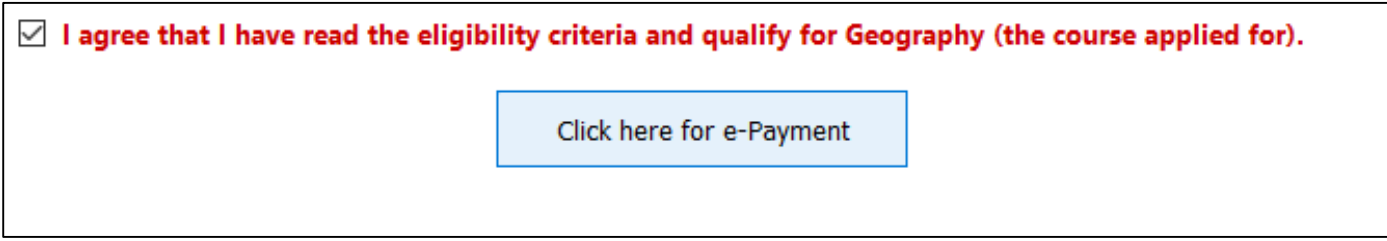

**STEP 5.** Visit website to check **Provisional Merit** list **of PGZO and PGGR** after **16.09.2016.**

**NB:** Applicants for the course Geography and Zoology need not to **go to the Study Centre for candidature verification** or need not to send **Application Form**. Candidature will be verified latter on if called for counseling.

## **Please read the following important note:**

М

The merit lists and the waiting lists will be published in the website on the basis of submitted online application. The stipulated date and details of the counselling process will be notified later in our official website [\(www.wbnsou.ac.in\)](http://www.wbnsou.ac.in/) and in the admission website (pg.wbnsouadmissions.com). At the time of counselling, the applicant needs to bring the **computer-generated application form**, **attested copies of supporting documents**, **photographs and University copy of the challan obtained from the Bank or online payment receipt form payment gateway**. She/he needs to bring **all original document** at the time of counselling for verification of candidature failing which the candidature will be cancelled. After allotment of seats through counselling, the requisite admission fees are to be deposited by **demand draft (Details will be notified later) at the time of counselling**. In these courses, where seats are limited, the admission will be made strictly on the basis of **merit and following the reservation policy of the Government and of the University through counselling.**

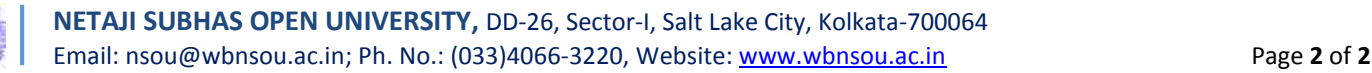